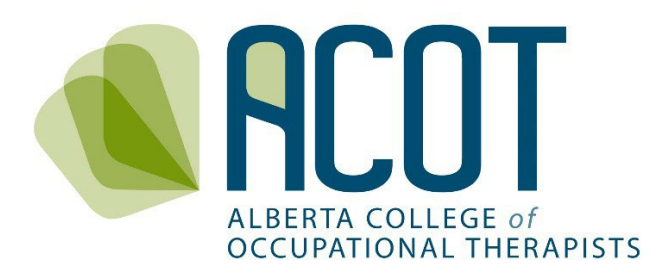

# **CCP Review and Evaluation**

# Guide to Interpreting Your CCP Review

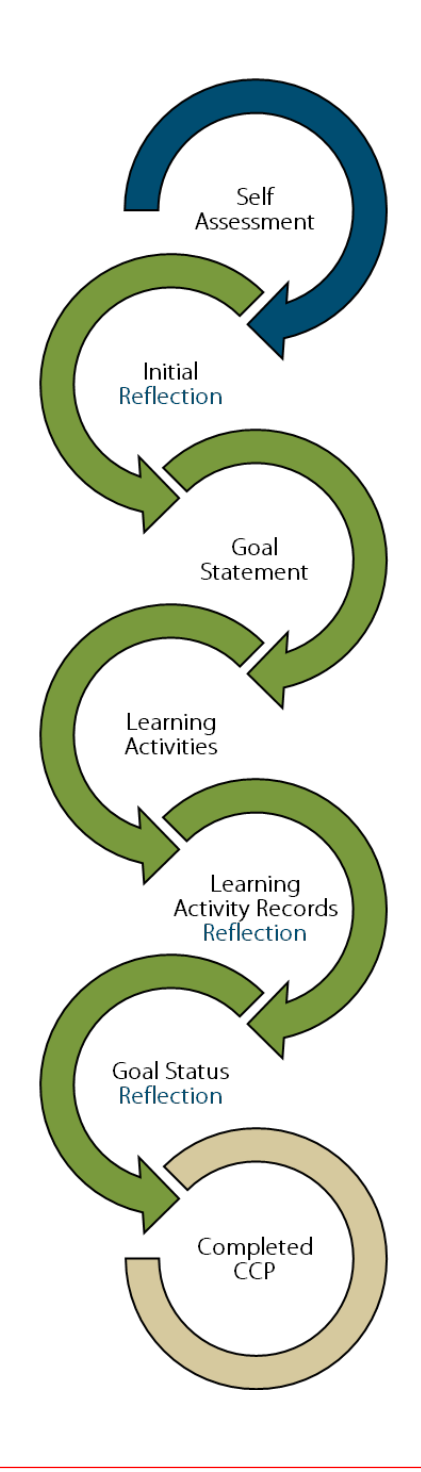

# **Revised July 2023**

If any questions remain after reviewing this Guide or if you have questions regarding your CCP Review, please email your query t[o info@acot.ca.](mailto:info@acot.ca)

# TABLE OF CONTENTS

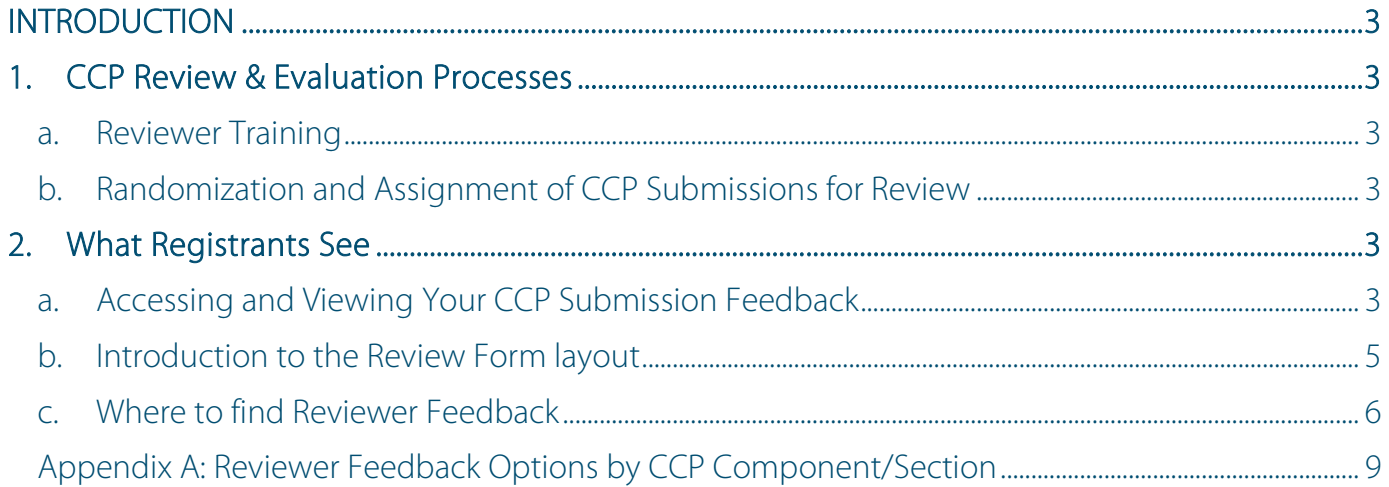

# <span id="page-2-0"></span>**INTRODUCTION**

This Guide has been developed to support ACOT registrants in interpreting the feedback provided by Continuing Competence Program (CCP) submission Reviewers. For more information on the background and purpose of ACOT's CCP refer to the Practice FAQs: The CCP accessed from th[e CCP Resources](https://acot.ca/continuing-competence/ccp-resources/) page of the ACOT website. For more information on the CCP Review and Evaluation process and the criteria Reviewers use to rate submissions, check out the Review and Evaluation Policies and Procedures (individual and program-level), the CCP Review and Evaluation Rubric and the Review and Evaluation FAQs – all are accessible from the [CCP](https://acot.ca/continuing-competence/ccp-review-and-evaluation/)  [Review and Evaluation](https://acot.ca/continuing-competence/ccp-review-and-evaluation/) page of the ACOT website.

# <span id="page-2-1"></span>**1. CCP Review & Evaluation Processes**

# <span id="page-2-2"></span>a. Reviewer Training

CCP Submission Reviewers are either members of ACOT's Competence Committee or registered members in good standing who have been recruited and vetted for the purpose of conducting reviews and evaluations of registrants' CCP submissions. All Reviewers receive training prior to the initiation of the review and evaluation process each year to ensure consistency in feedback and ratings provided.

# <span id="page-2-3"></span>b. Randomization and Assignment of CCP Submissions for Review

Each year, at least ten percent of registrants active on the General or Provisional Register will be identified via random selection for review and evaluation of their CCP submission from the previous registration year. Registrants whose CCP submissions are rated as *Conditional* or *Not Acceptable* in one year will have their CCP submissions reviewed again the following year to ensure the feedback from the previous year has been incorporated. Registrants whose CCP submissions are deemed *Acceptable* will not be included in the pool for randomization for the following five years unless requested or required.

# <span id="page-2-4"></span>**2. What Registrants See**

# <span id="page-2-5"></span>a. Accessing and Viewing Your CCP Submission Feedback

If you login before your CCP Submission review is finalized, you will see the My Audit section on the home page.

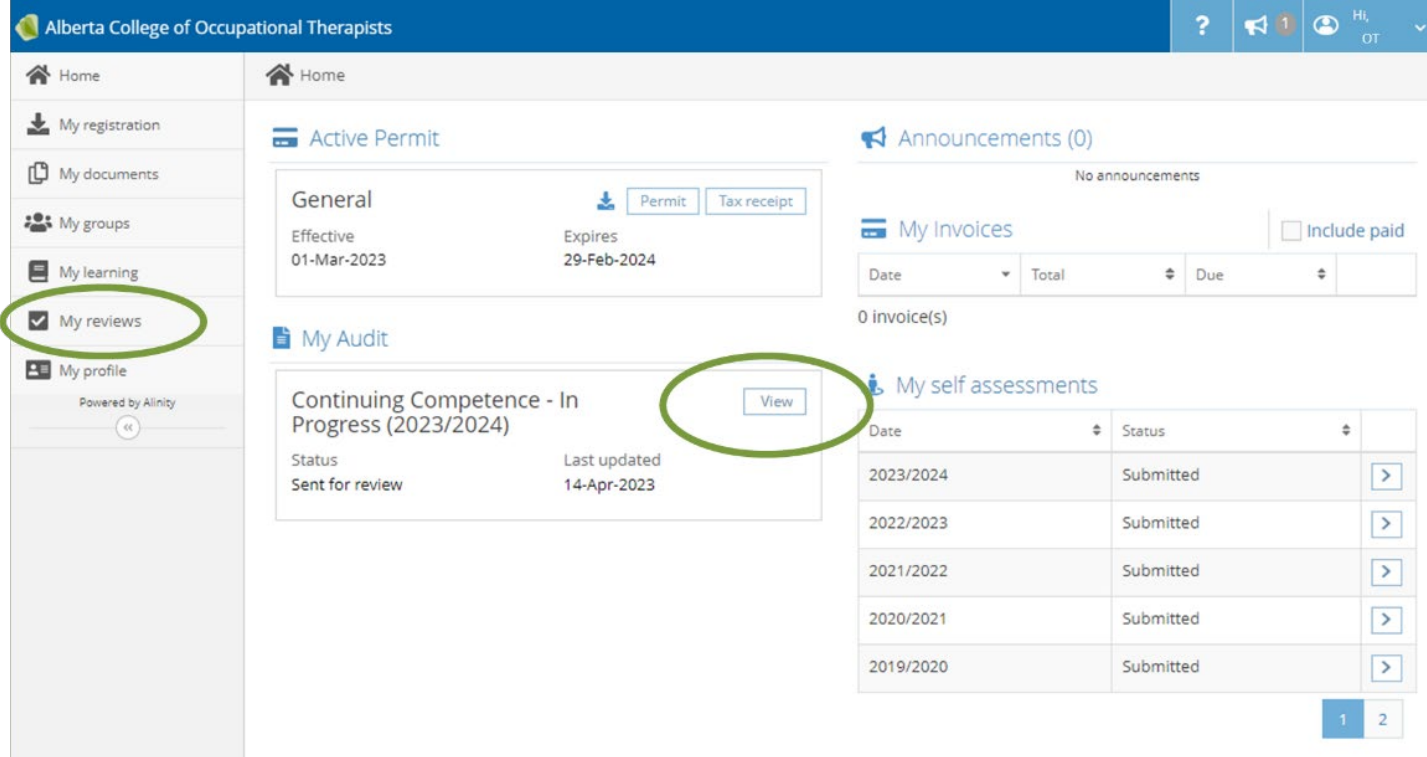

If you click on either the View button or My reviews tab you will see this:

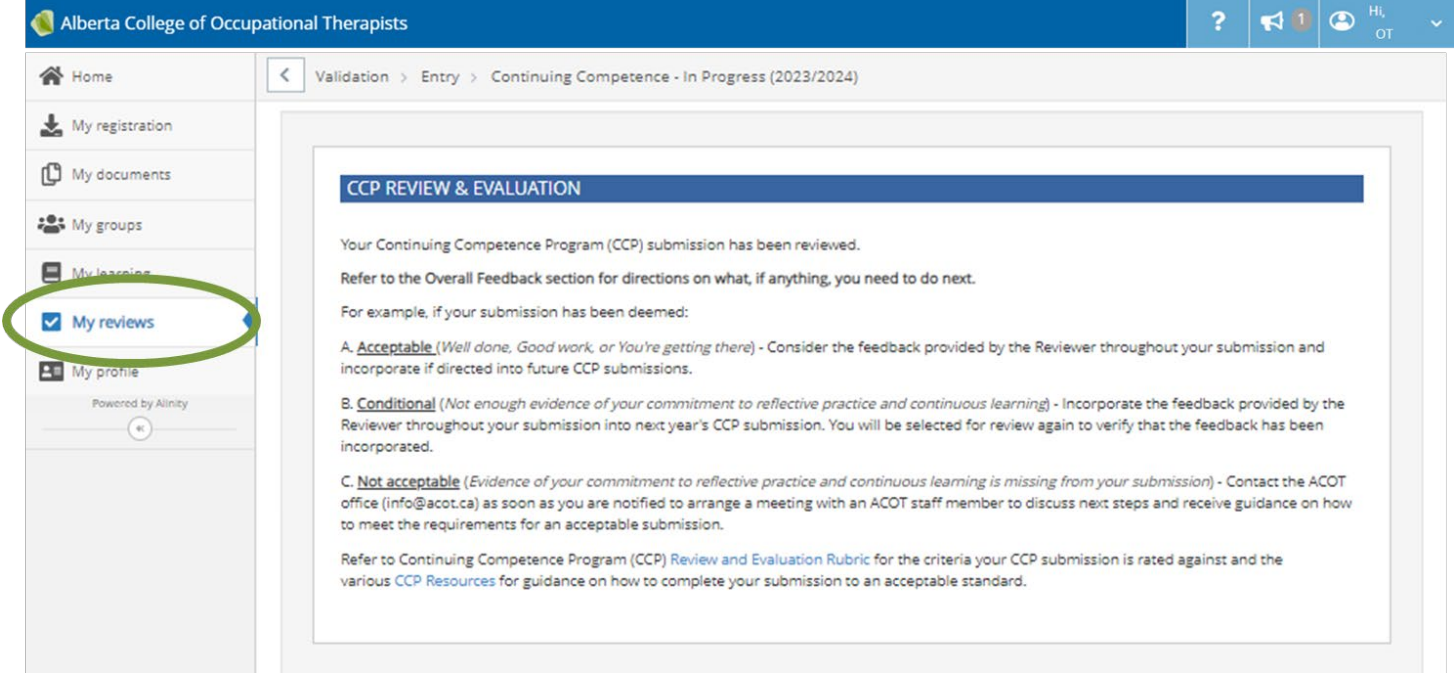

Once the Review of your CCP submission has been finalized by ACOT staff, you will no longer see the My reviews section or tab (as per the screenshot).

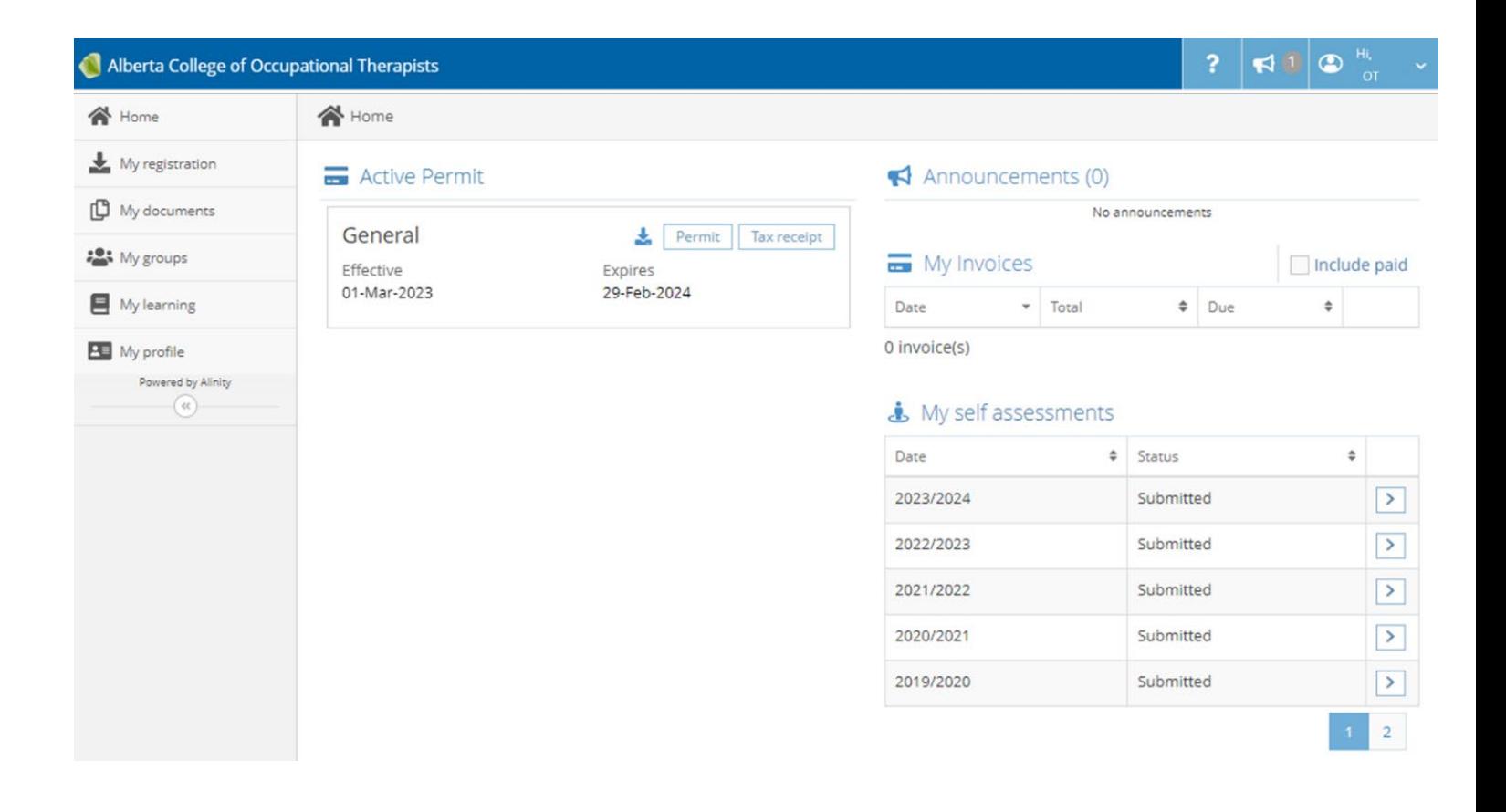

Instead, you will access your reviewed CCP submission from the My documents tab.

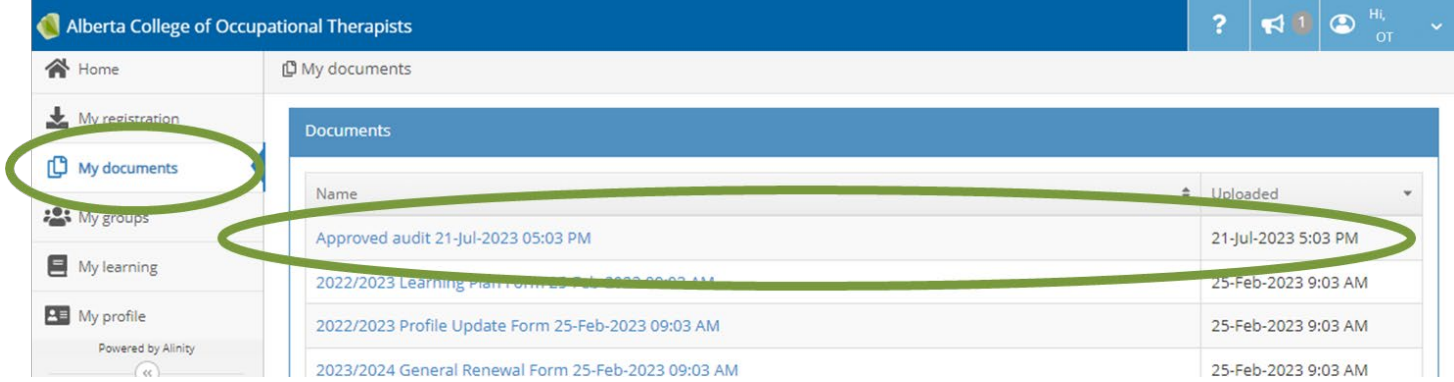

## <span id="page-4-0"></span>b. Introduction to the Review Form Layout

You will notice that the Reviewer feedback and comments are superimposed on your finalized (PDF) version of your CCP. You can view the *original version of your Learning Plan* from just below the reviewed version (you can also access and view your historical CCPs from the My learning tab).

The Review Form follows this order:

- » Initial Reflection,
- Goal Statement,
- Goal Status Reflection,
- Learning Activity Record,

Supporting Document (only rated if one has been uploaded to a learning activity record).

## NOTE: The Goal Status Reflection section comes before the Learning Activity Records/Supporting Documents for each Indicator/Goal identified

Reviewers are required to offer feedback on every component– and more than once depending on how many Indicators were selected to set goals for (max. 3) and how many Learning Activity Records were added (max. 12).

For rating consistency, a picklist of standard feedback has been created for Reviewers to select from for each component of the CCP. See [Appendix A](#page-8-0) for the standardized feedback options Reviewers select from for each section.

NOTE: For efficiency and inter-Reviewer consistency, Reviewers are directed to use the feedback options from the list of standard feedback options whenever possible. They are to use the custom comment option only when the feedback options do not capture the feedback they wish to provide.

### <span id="page-5-0"></span>c. Where to find Reviewer Feedback

For each of the CCP components you will see what you have written along with Reviewer Feedback.

In this example, the Reviewer selected from the list of standard responses for the Initial Reflection section.

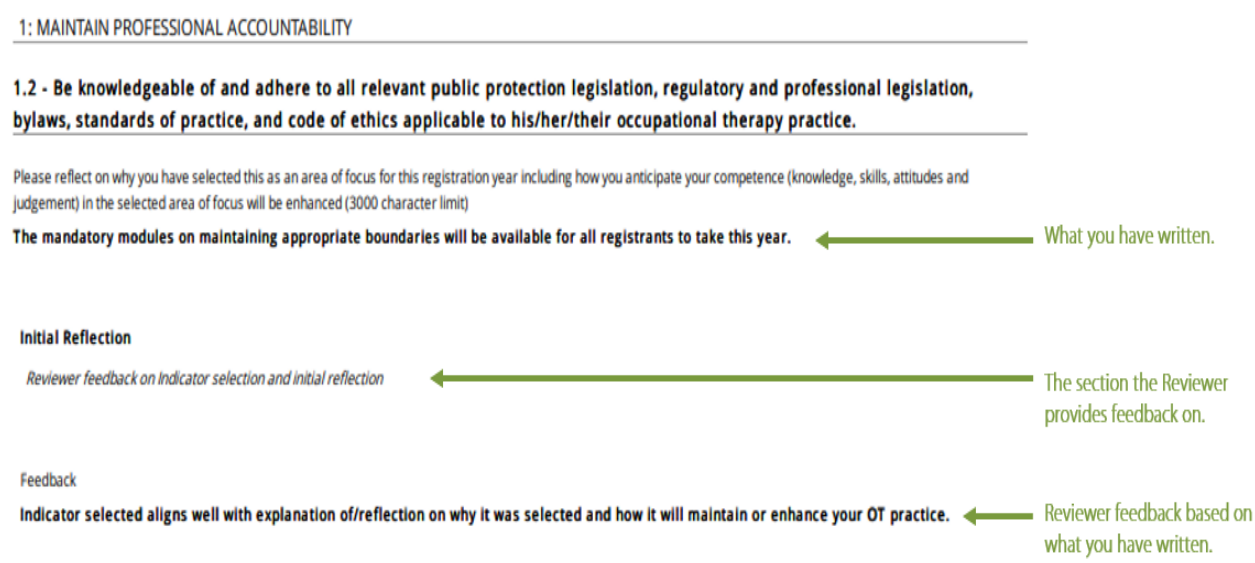

At the very end of the Review Form, Reviewers are directed to provide their Overall Feedback on all the content you have included in your CCP submission.

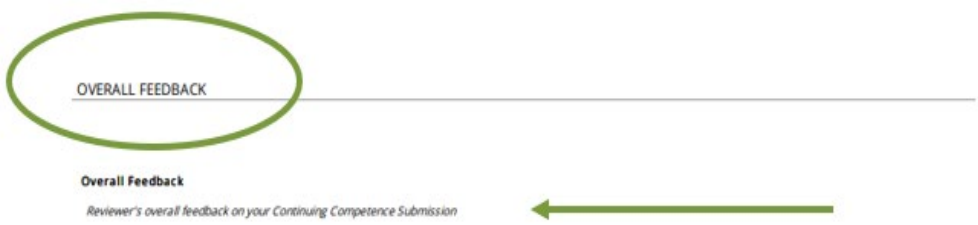

Reviewers will rate your submission using one of the five standardized options listed below:

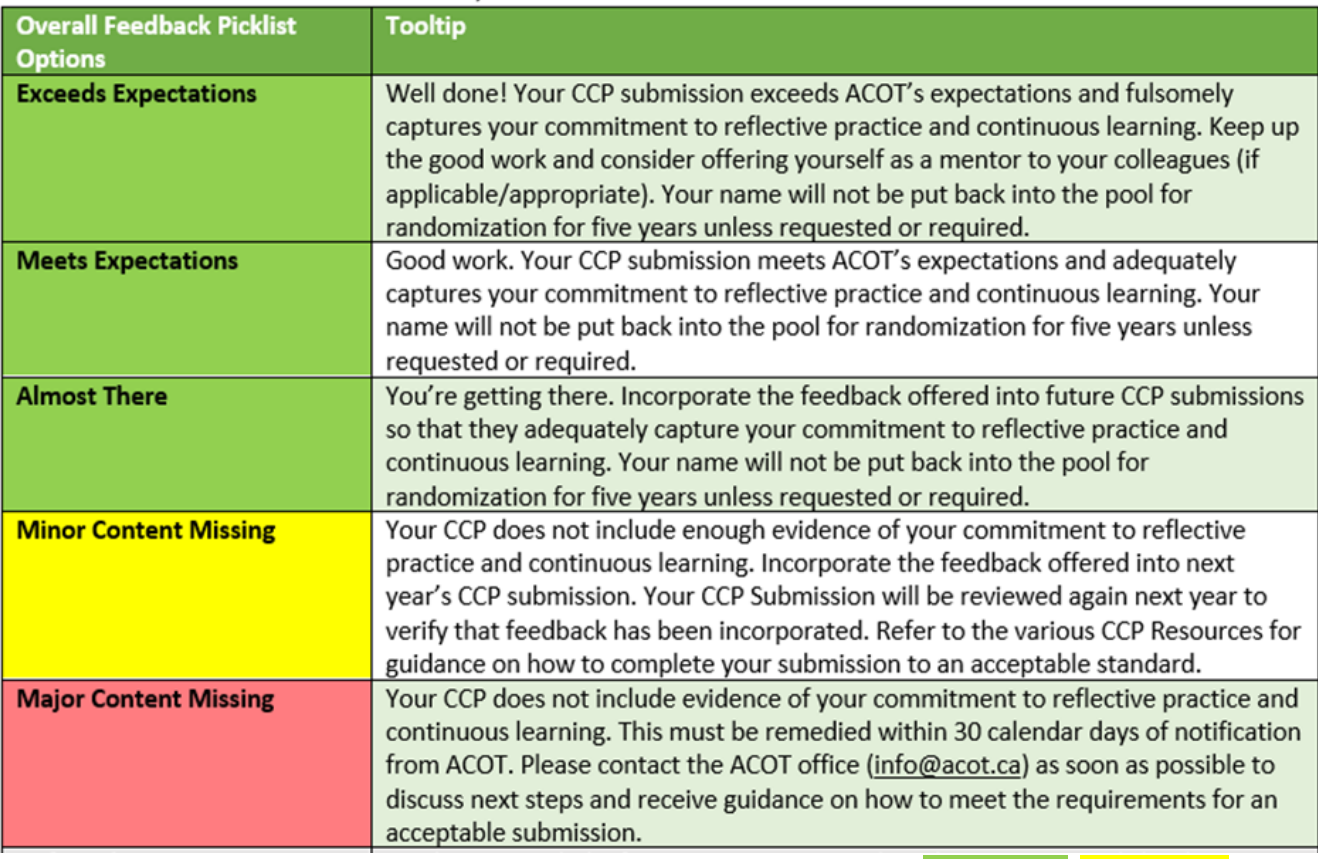

NOTE: The Overall Feedback options align with the Overall Ratings of: Acceptable, Conditional and Not Acceptable. These are described on page 4 of th[e CCP Review & Evaluation Rubric](https://acot.ca/wp-content/uploads/2020/12/CCP-Submission-Rubric-June-2021-1.pdf).

The Reviewer feedback for the Overall Rating will show up on your reviewed CCP submission like this.

Acceptable - Well Done, Good Work or You're Getting There

**OVERALL FEEDBACK** 

#### **Overall Feedback**

Reviewer's overall feedback on your Continuing Competence Submission

Feedback

You're getting there. Incorporate the feedback offered into future CCP submissions so that they adequately capture your commitment to reflective practice and continuous learning. Your name will not be put back into the pool for randomization for five years unless requested or required.

#### **Overall Feedback**

Reviewer's overall feedback on your Continuing Competence Submission

#### Feedback

Your CCP does not include enough evidence of your commitment to reflective practice and continuous learning. Incorporate the feedback offered into next year's CCP submission. Your CCP Submission will be reviewed again next year to verify that feedback has been incorporated. Refer to the various CCP Resources for guidance on how to complete your submission to an acceptable standard.

#### l, Not Acceptable

**OVERALL FEEDBACK** 

#### **Overall Feedback**

Reviewer's overall feedback on your Continuing Competence Submission

Feedback

Your CCP does not include evidence of your commitment to reflective practice and continuous learning. This must be remedied within 30 calendar days of notification from ACOT. Please contact the ACOT office (info@acot.ca) as soon as possible to discuss next steps and receive guidance on how to meet the requirements for an acceptable submission.

Provision of additional Reviewer comments in the CCP components and/or Overall Feedback section are not required. Reviewers may choose to offer pointers on additional content to include in future submissions so that your CCP more fully captures the activities you are undertaking to maintain competence and enhance the provision of your OT practice.

NOTE: Registrants with CCP submissions rated as Not Acceptable are expected to contact the ACOT office immediately to arrange for a coaching conversation with an ACOT staff member.

If any questions remain after reviewing this Guide or if you have questions regarding your CCP Review, please email your query t[o info@acot.ca.](mailto:info@acot.ca) 

# <span id="page-8-0"></span>Appendix A: Reviewer Feedback Options by CCP Component/Section

# 1. **Initial Reflection**

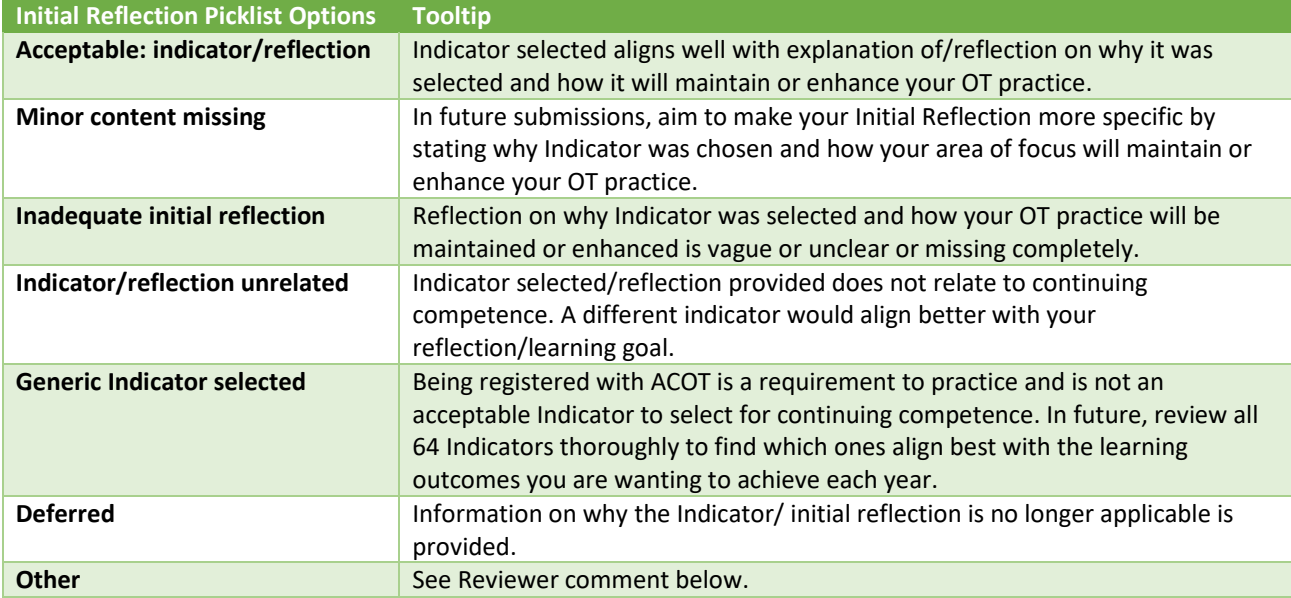

### **2. Goal Statement**

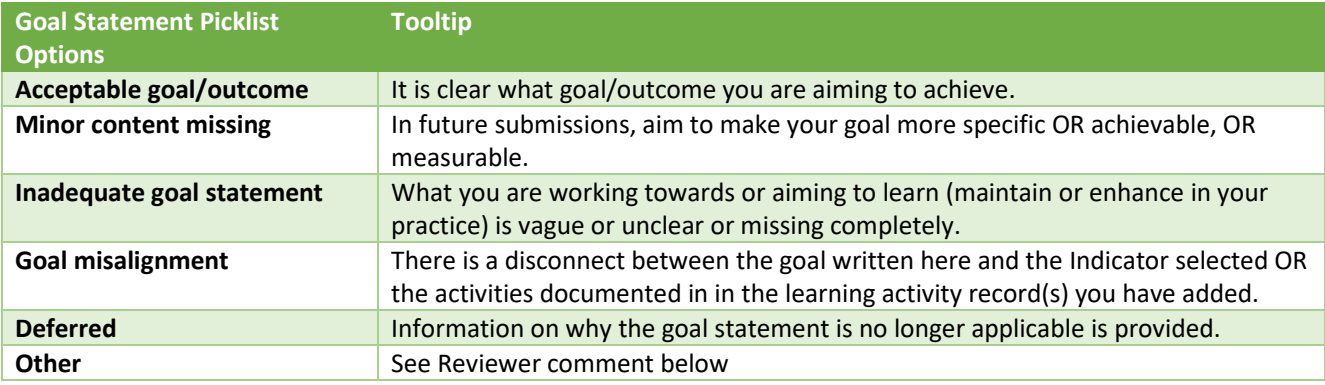

## 3. **Learning Activity Records**

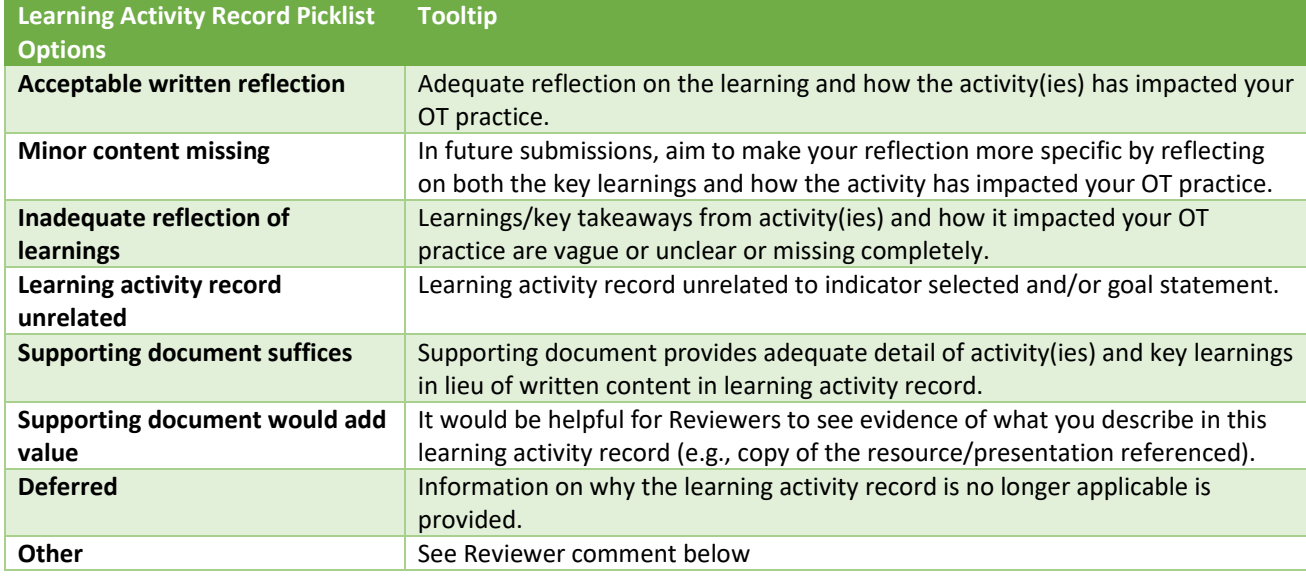

## 4. **Supporting Document**

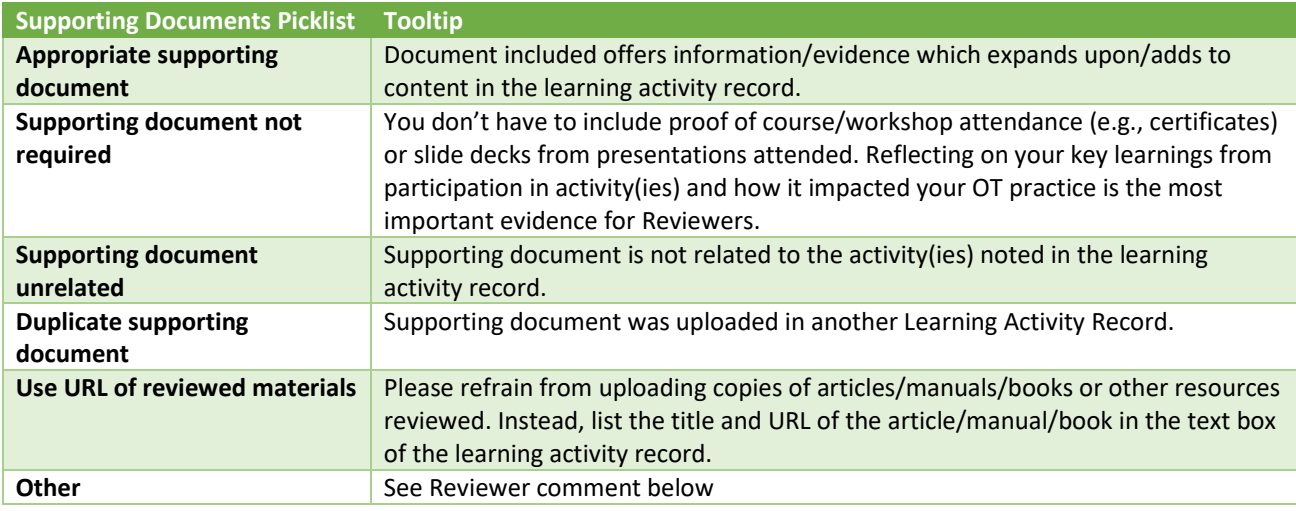

### **5. Goal Status Reflection**

## i. Completed goal

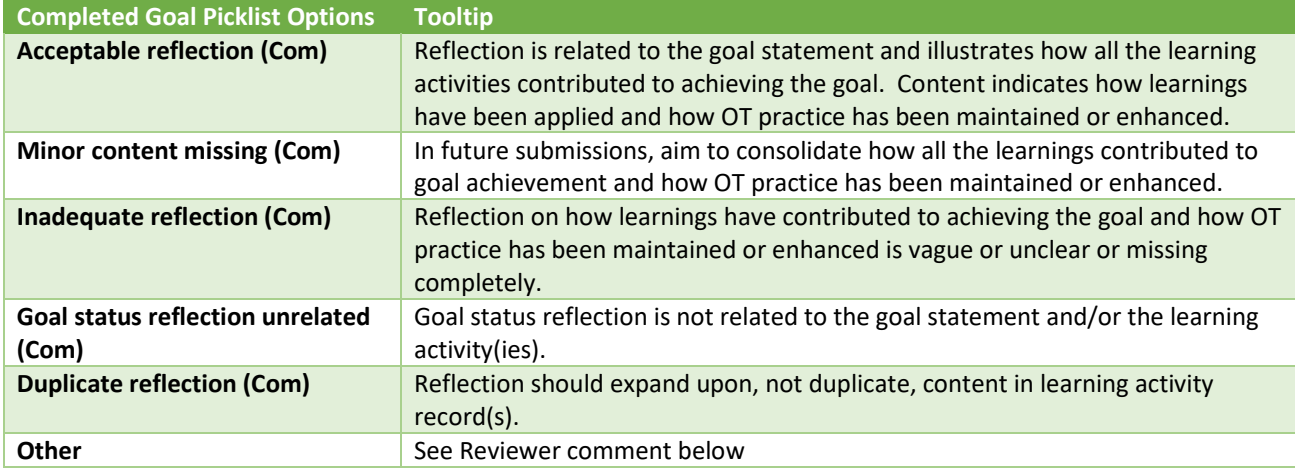

# ii. Discontinued goal

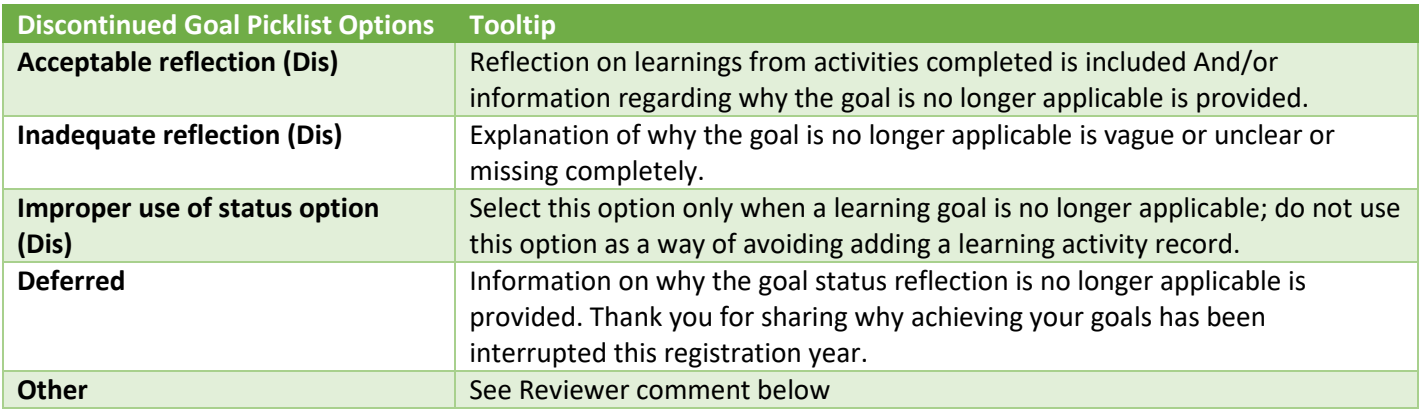

# iii. Ongoing/In Progress goal

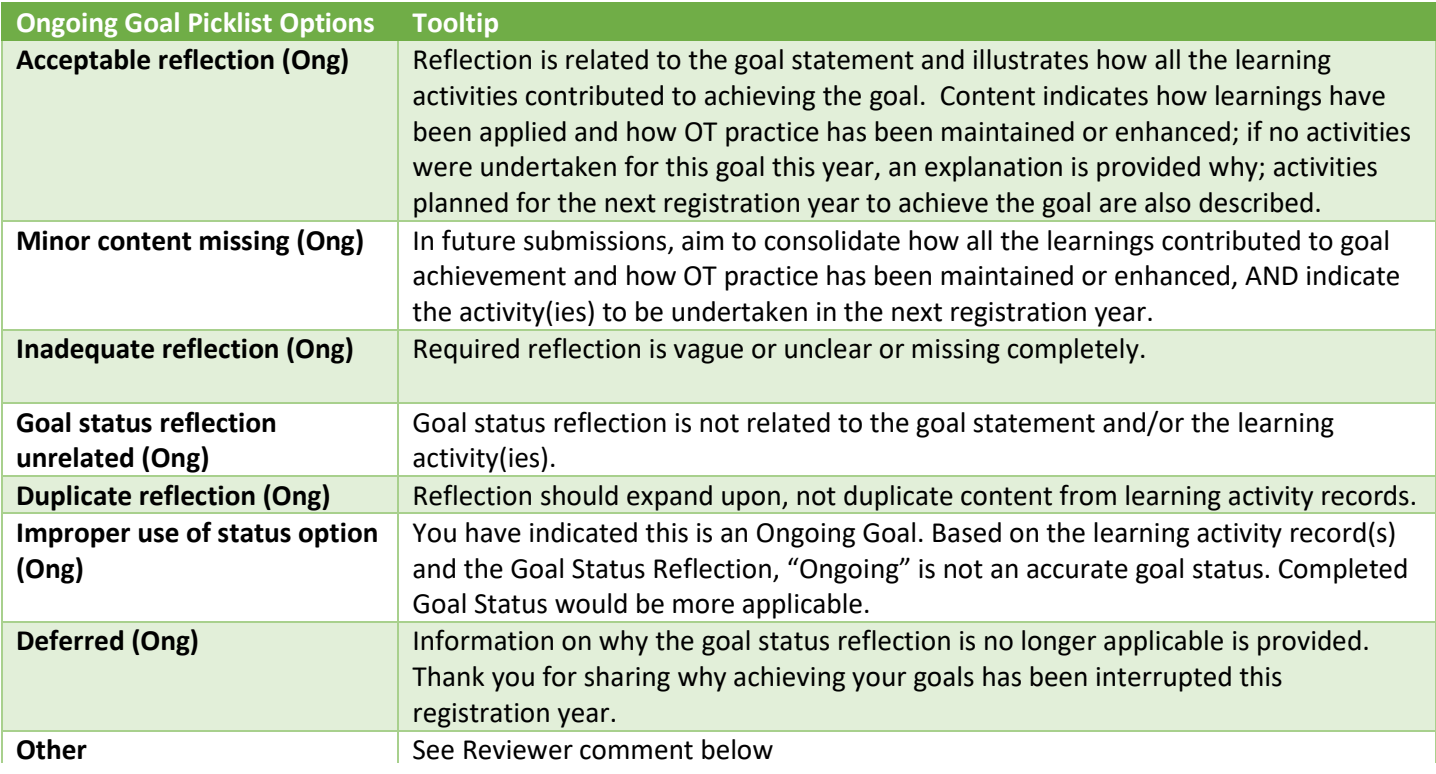